Buildroot for LEON and NOEL systems

# Gaisler Buildroot

# Gaisler Buildroot User's Manual

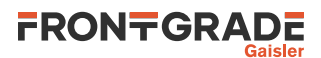

# **Table of Contents**

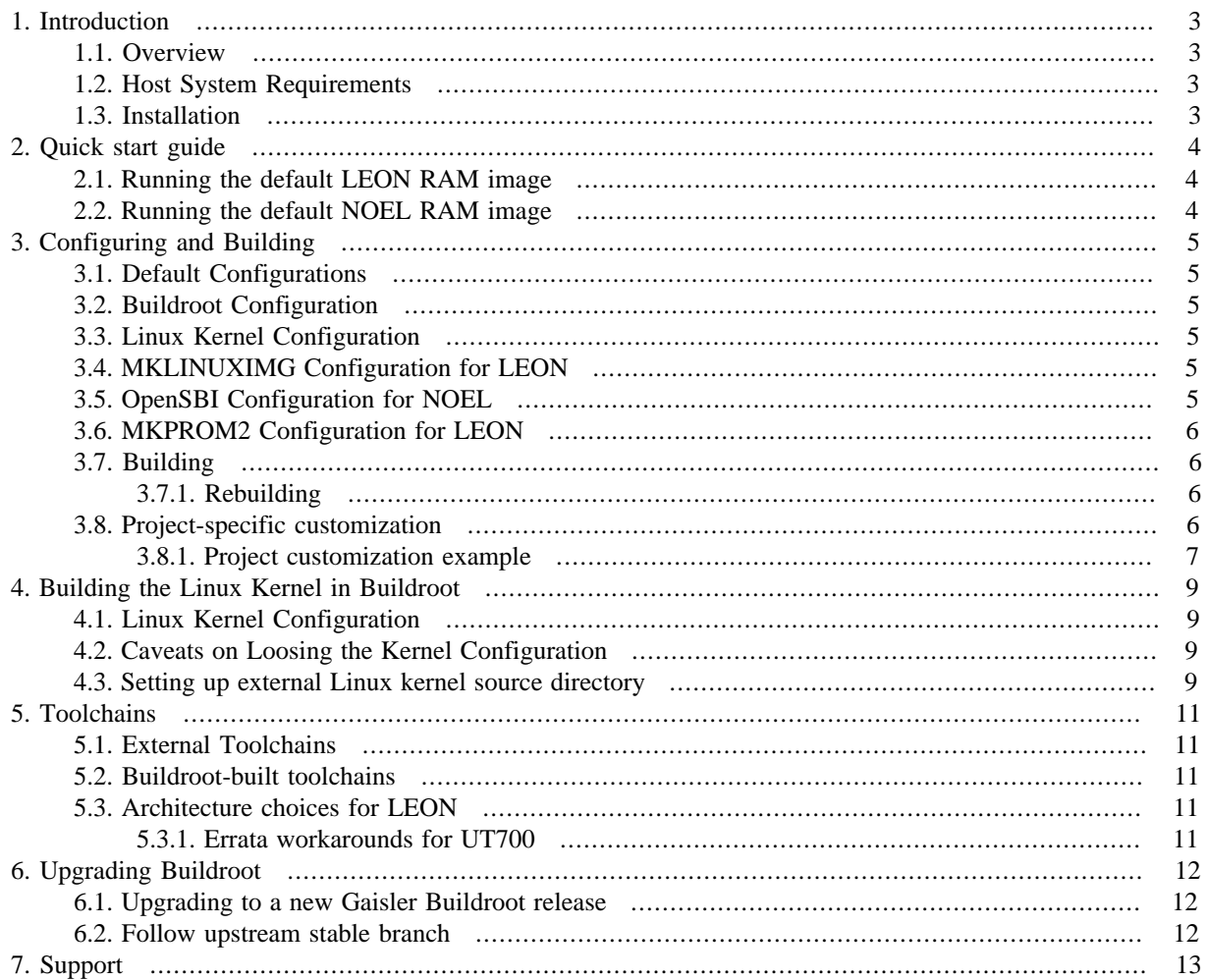

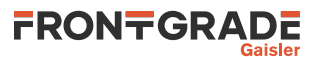

## <span id="page-2-0"></span>**1. Introduction**

#### <span id="page-2-1"></span>**1.1. Overview**

This Buildroot release for LEON and NOEL is suitable for using Buildroot as a frontend for building both the Linux kernel and a root file system with user space software. It contains default configurations for LEON and NOEL systems that can be used as a baseline. Nothing however is preventing it to be used to build only a userspace environment, that can be used together with an externally built kernel.

The main documentation for how to work with Buildroot is found in the regular Buildroot manual. It is provided in several different forms in the docs/prebuilt directory, including as text, PDF and HTML. In the top level directory there is a general Buildroot README file as well as a changelog, in the CHANGES file, for the upstream Buildroot release the Gaisler Buildroot release is based on. This manual and a changelog for the Gaisler Buildroot release can be found in the docs/gaisler directory.

This document describes the particulars of the Buildroot release for LEON and NOEL. It describes what it adds in on top of the official Buildroot release it is based upon, as well as giving some pointers and tips. Our latest Linux kernel release is included as kernel patches that are automatically used when using our default configuration. Our LEON toolchain, the MKLINUXIMG second stage bootloader as well as optionally the MKPROM2 boot loader for LEON, and OpenSBI for NOEL, can be downloaded automatically and configured within the Buildroot configuration interface.

This Buildroot release is not aimed to be used under the Linuxbuild LEON Linux kernel and userspace build environment, that is being phased out. It is rather aimed to be used instead of Linuxbuild.

#### <span id="page-2-2"></span>**1.2. Host System Requirements**

The Buildroot frontend is only supported under Linux. See the section "System requirements" in Chapter 2 of the regular Buildroot manual for details on what is required to be installed on the host system.

In particular for configuring Buildroot, the Linux kernel and some other components it is advisable to install development versions of the Qt5 library.

#### <span id="page-2-3"></span>**1.3. Installation**

Download gaisler-buildroot-2024.02-1.1.tar.bz2 available from https://gaisler.com. Unpack it anywhere with

```
tar xf gaisler-buildroot-2024.02-1.1.tar.bz2
```
This will unpack to a directory  $q$  a is lex-buildroot-2024.02-1.1. Enter it with:

```
cd gaisler-buildroot-2024.02-1.1
```
This is the top level Buildroot directory from which everything is done unless otherwise specified. Relative paths in configurations are in general relative to this Buildroot top level directory. This goes for relative paths mentioned in this manual as well.

Tools specific for LEON such as LEON Linux toolchains, MKLINUXIMG, and MKPROM2, and likewise NOEL OpenSBI for NOEL, are downloaded automatically, potentially after selecting between versions in the Buildroot configuration. For both LEON and NOEL it is possible to build a toolchain using Buildroot, but a pre-built toolchain is downloaded by default.

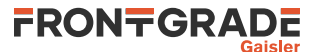

## <span id="page-3-0"></span>**2. Quick start guide**

Install Buildroot

tar xf gaisler-buildroot-2024.02-1.1.tar.bz2

Enter the Buildroot top level directory.

cd gaisler-buildroot-2024.02-1.1

Set up the default configuration, e.g.

make gaisler\_leon\_defconfig

for a LEON system with memory at 0x40000000, or

make gaisler\_noel64\_defconfig

for 64-bit NOEL-V. Other possible default configurations are listed in [Section 3.1](#page-4-1).

Optionally, do additional configurations in the Kconfig interface:

make xconfig

See [Section 1.2](#page-2-2) for system requirements. See the configuration section printed by make help for additional means of configuration, e.g. make menuconfig.

Start the process of downloading and building everything:

<span id="page-3-1"></span>make

#### **2.1. Running the default LEON RAM image**

The resulting RAM image can be found at output/images/image.ram. It is ready to be loaded and run in e.g. GRMON or TSIM on a LEON system with memory at address 0x40000000. Symbols for the kernel for debugging purposes can be found in output/images/vmlinux. They can be loaded from within GRMON or TSIM with the **symbols** command, or in GDB with the **symbol-file** command.

Loading and running the image using GRMON3 can be done, replacing "-debuglink" with an appropriate debug link, with e.g.

grmon -debuglink -nosram -nb -u -e "load output/images/image.ram; symbols output/images/vmlinux; run"

Loading and running the image in the TSIM3 simulator can be done with e.g.

tsim-leon3 -nosram output/images/image.ram -sym output/images/vmlinux -e "run"

#### <span id="page-3-2"></span>**2.2. Running the default NOEL RAM image**

The resulting RAM image can be found at output/images/fw\_payload.elf. It is ready to be loaded and run in e.g. GRMON on a suitable NOEL system. Symbols for the kernel for debugging purposes can be found in the kernel build directory, generally output/build/linux-VER/vmlinux, where VER is the base kernel version, or custom if working with an external Linux kernel source directory. They can be loaded from within GRMON with the **symbols** command, or in GDB with the **symbol-file** command.

Loading and running the image using GRMON3 can be done, replacing "-debuglink" with an appropriate debug link, and "somedtb" with an appropriate DTB file, with e.g.

grmon -debuglink -u -e "dtb somedtb; load output/images/fw\_image.ram; run"

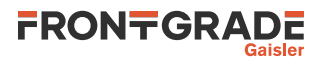

## <span id="page-4-0"></span>**3. Configuring and Building**

General information on how to configure Buildroot and different packages can be found in the regular Buildroot manual.

### <span id="page-4-1"></span>**3.1. Default Configurations**

This chapter lists the different default configurations for LEON and NOEL systems that are provided in the release. These can be built upon to suit a particular LEON and NOEL system. These default configurations also chooses a default Linux kernel configuration.

| <b>Configuration</b>            | <b>Target</b>                 | <b>Notes</b>                                                                   |
|---------------------------------|-------------------------------|--------------------------------------------------------------------------------|
| gaisler_leon_defconfig          | General LEON3/4/5 systems     | Assumes memory at 0x40000000                                                   |
| gaisler_noel64_defconfig        | General 64-bit NOEL-V systems | Assumes memory at 0x0                                                          |
| gaisler_noel32_defconfig        | General 32-bit NOEL-V systems | Assumes memory at 0x0                                                          |
| gaisler_gr740_defconfig         | GR740                         | General GR740 config to base board specifics on                                |
| frontgrade_ut700_defconfigUT700 |                               | General UT700 config, with errata fixes enabled,<br>to base board specifics on |

*Table 3.1. Default Configurations*

As an example, to use e.g. "gaisler\_leon\_defconfig" configuration, just do

make gaisler leon defconfig

## <span id="page-4-2"></span>**3.2. Buildroot Configuration**

Buildroot, what packets to build and some configuration of built packets can be configured using e.g.

make xconfig

or

make menuconfig

See the regular Buildroot manual for details and alternatives.

The Buildroot configuration file is by default placed in .config in the top level directory. The configuration file itself is unaffected by make clean.

See also the [LEON Linux User's manual](https://www.gaisler.com/doc/leon-linux.pdf) [<https://www.gaisler.com/doc/leon-linux.pdf>] for some pointers on useful Buildroot packages for certain drivers and kernel subsystems for Linux on LEON.

#### <span id="page-4-3"></span>**3.3. Linux Kernel Configuration**

The kernel can be configured using e.g.

make linux-xconfig

See [Chapter 4](#page-8-0) for Linux kernel matters.

#### <span id="page-4-4"></span>**3.4. MKLINUXIMG Configuration for LEON**

The MKLINUXIMG second stage bootloader is enabled and configured as part of the Buildroot configuration under the bootloader section for LEON. Just as regular Buildroot packages, it is downloaded and installed automatically.

See also the [LEON Linux User's manual](https://www.gaisler.com/doc/leon-linux.pdf) [[https://www.gaisler.com/doc/leon-linux.pdf\]](https://www.gaisler.com/doc/leon-linux.pdf) for input on specific configuration needs for different drivers and subsystems for Linux on LEON.

#### <span id="page-4-5"></span>**3.5. OpenSBI Configuration for NOEL**

The OpenSBI is enabled and configured as part of the Buildroot configuration under the bootloader section for NOEL. It is downloaded and installed automatically.

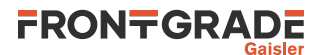

### <span id="page-5-0"></span>**3.6. MKPROM2 Configuration for LEON**

The optional MKPROM2 bootloader is enabled and configured as part of the Buildroot configuration under the bootloader section for LEON. Just as regular Buildroot packages, it is downloaded and installed automatically.

#### <span id="page-5-1"></span>**3.7. Building**

When all configuration has been done, build everything with

make

The resulting images will by default be placed in the output/images. For example:

*Table 3.2. Produced in* output/images

| <b>File</b>    | <b>Description</b>                                                                             |  |
|----------------|------------------------------------------------------------------------------------------------|--|
| image.ram      | Executable RAM file produced by MKLINUXIMG for LEON.                                           |  |
| fw_payload.elf | Executable RAM file produced by OpenSBI for NOEL.                                              |  |
| vmlinux        | Kernel file. Use as symbol file for kernel debug. Found in kernel build directory for<br>NOEL. |  |
| image.prom     | Executable ROM file from MKPROM2 for LEON.                                                     |  |
| rootfs.cpio    | CPIO Root file system, suitable for initramfs.                                                 |  |

#### <span id="page-5-2"></span>**3.7.1. Rebuilding**

When adding new packages via the Buildroot configuration, or reconfiguring the kernel via the Buildroot make system, it is often enough to just do

make

but sometimes that is not enough. See the section "Understanding how to rebuild packages" in the regular Buildroot manual for more details. See also the section "Understanding when a full rebuild is necessary" in the regular Buildroot manual for details on rebuilding and when that is necessary.

Beware of lost Linux kernel configurations (and other configurations done via separate configuration targets) on a full rebuild. See [Section 4.2](#page-8-2) on how to prevent that.

#### <span id="page-5-3"></span>**3.8. Project-specific customization**

It is recommended to read the chapter about "Project-specific customization" in the Buildroot manual as it describes best practices when customizing Buildroot for a project. In Buildroot there are several config options available for customizing the generated target filesystem. Here follows a breif introduction to some of these options.

The layout of the final rootfs can be customized using filesystem overlays. A filesystem overlay is a tree of files that is copied directly over to the target filesystem after it has been built. The rootfs overlay is enabled by providing a list of paths (space-separated) to the config option BR2\_ROOTFS\_OVERLAY.

If the system need to set specific permission or ownership on files or device nodes this can be achived by providing a list (space-separated) of paths to permission tables to the config option BR2\_ROOTFS\_DEVICE\_TABLE. Custom user accounts can be added by providing a list (space-separated) of paths to user tables to the config option BR2\_ROOTFS\_USER\_TABLES.

Post-build scripts are shell scripts called after Buildroot builds all the selected software, but before the rootfs images are assembled. The post-build scripts can be used to modify or delete files on the target filesystem or by running extra commands before generating the file system image. Enable this by providing a list (space-separated) of post-build script paths to the config option BR2\_ROOTFS\_POST\_BUILD\_SCRIPT.

There is also a similiar option for post-image scripts, which are run after all images have been created and it is enabled by providing a list (space-separated) of post-image script paths to the config option BR2\_ROOTFS\_POST\_IMAGE\_SCRIPT.

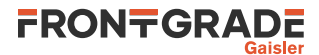

For certain packages it is possible to customize features and options using fragment files. The options specified in the fragment files are merged with the main configuration file during the build. For example the Linux kernel can be configured by providing a list of space-separated paths to fragment files to the config option BR2\_LINUX\_KERNEL\_CONFIG\_FRAGMENT\_FILES. Another example is BusyBox which can be configured by providing a list of space-separated paths to fragment files to the config option BR2\_PACKAGE\_BUSYBOX\_CONFIG\_FRAGMENT\_FILES.

#### <span id="page-6-0"></span>**3.8.1. Project customization example**

In Buildroot there is a mechanism called "br2-external". This mechanism allows to keep package recipes, board support, rootfs overlays, configuration files etc outside of the Buildroot tree in an external location but still having it integrated in the build logic. The location of this kind of structure is refered to as "br2-external tree". Buildroot can then be instructed to include one (or more) "br2-external tree(s)" by setting the  $BR2$ \_EXTERNAL (to the path(s) of the trees) variable when invoking make.

An example of a br2-external tree is available in docs/gaisler/br2-external-example.tar.bz2 and this section shows an example of how to integrate it in Buildroot.

The example shows how to use the config options mentioned in [Section 3.8](#page-5-3) such as customizing the rootfs by using a filesystem overlay, adding a custom user and setting ownership. It also include a post-build script which modifies a file in the target file system and fragment files for Linux and BusyBox. The system will get the following customization:

- A custom user, bob, is added
- The filesystem overlay adds /home/bob and /etc/buildtime
- Ownership of /home/bob is set to bob
- The post-build script file will modify /etc/buildtime
- BusyBox will include the applet **timeout**
- The Linux kernel will have timestamps enabled for printk

The example include a defconfig called "my-example\_defconfig"and it contains all the config options to achieve the customization mentioned above:

BR2\_ROOTFS\_OVERLAY="\$(BR2\_EXTERNAL\_PROJECT\_EXAMPLE\_PATH)/board/my-board/overlay/" BR2\_ROOTFS\_POST\_BUILD\_SCRIPT="\$(BR2\_EXTERNAL\_PROJECT\_EXAMPLE\_PATH)/board/my-board/post-build.sh" BR2\_ROOTFS\_DEVICE\_TABLE="system/device\_table.txt \$(BR2\_EXTERNAL\_PROJECT\_EXAMPLE\_PATH)/board/my-board/device\_table.txt" BR2\_ROOTFS\_USERS\_TABLES="\$(BR2\_EXTERNAL\_PROJECT\_EXAMPLE\_PATH)/board/my-board/user\_table.txt" BR2\_LINUX\_KERNEL\_CONFIG\_FRAGMENT\_FILES="\$(BR2\_EXTERNAL\_PROJECT\_EXAMPLE\_PATH)/board/my-board/kernel.config" BR2\_PACKAGE\_BUSYBOX\_CONFIG\_FRAGMENT\_FILES="\$(BR2\_EXTERNAL\_PROJECT\_EXAMPLE\_PATH)/board/my-board/busybox.config"

The option BR2\_EXTERNAL\_PROJECT\_EXAMPLE\_PATH (as can be seen in the paths above) is a special option created by Buildroot when using a "br2-external tree". Buildroot gets the name from a file called external.desc which should be located at the path given to the BR2\_EXTERNAL variable when invoking **make**. This is the content of external.desc from the example:

name: PROJECT\_EXAMPLE desc: Project example of a br2-external tree

Note that when changing the name in external.desc all references must be updated where it is used.

Here follows instructions on how to integrate the example:

Enter the Buildroot top directory, extract the archive and place it in an external directory.

tar xf docs/gaisler/br2-external-example.tar.bz2 -C <dir\_path>

In this example the project will be based on the default configuration "gaisler\_leon\_defconfig" and the board config "my-board\_defconfig" from the br2-external example tree. The mentioned board configs needs to be merged before configuring Buildroot. There is a support tool available for merging config files in support/kconfig/merge\_config.sh

CONFIG\_=BR2\_ support/kconfig/merge\_config.sh -m configs/gaisler\_leon\_defconfig \ <dir\_path>/br2-external-example/configs/my-board\_defconfig

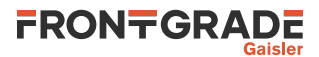

Buildroot needs to be configured and aware about the location of the br2-external example tree. This is done once by setting BR2\_EXTERNAL when invoking a **make** target that configures Buildroot. Open up the configuration editor, save the changes and exit, for example, if using xconfig:

make BR2\_EXTERNAL=<dir\_path>/br2-external-example xconfig

Now the configuration is done and it's possible to build a system image by invoking **make**. Buildroot will remember BR2\_EXTERNAL so there is no need to pass it at every **make** invokation.

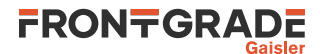

## <span id="page-8-0"></span>**4. Building the Linux Kernel in Buildroot**

This chapter touches on matters related to setting up, configuring and building the Linux kernel specifically in the Buildroot environment. For our general documentation on LEON Linux, see the [LEON Linux User's manual](https://www.gaisler.com/doc/leon-linux.pdf) [\[https://www.gaisler.com/doc/leon-linux.pdf\]](https://www.gaisler.com/doc/leon-linux.pdf). As usual, the regular Buildroot manual is the main source of information on these matters. This chapter aims to give some helpful pointers and tips.

#### <span id="page-8-1"></span>**4.1. Linux Kernel Configuration**

The kernel can be configured using e.g.

```
make linux-xconfig
```
or

```
make linux-menuconfig
```
See the regular Buildroot manual for details and alternatives to the above configuration methods. See for general LEON Linux kernel documentation including specific kernel configuration options relatedfor our drivers and kernel subsystems.

#### <span id="page-8-2"></span>**4.2. Caveats on Loosing the Kernel Configuration**

The Linux kernel configuration file is by default placed in output/build/linux-version/.config, where version corresponds to the kernel version being used. It is important to note that when doing

make clean

the Linux kernel configuration file will be removed together with everything else that is cleaned up, due to the fact that it resides in the output/build directory.

To save the Linux kernel configuration, configure *Buildroot* in the Kernel section, like so:

- Select the "Using a custom (def)config file" option.
	- BR2\_LINUX\_KERNEL\_CUSTOM\_CONFIG
- Set the "Configuration file path" to a filename (outside of the output directory) where you want to save the kernel configuration. A relative path will put it relative to the Buildroot top directory.
	- BR2\_LINUX\_KERNEL\_CUSTOM\_CONFIG\_FILE
- Clear the "Additional configuration fragment files" if is set to anything. • BR2\_LINUX\_KERNEL\_CONFIG\_FRAGMENT\_FILES

and then save the configuration to the configured destination with

```
make linux-update-config
```
to save the full configuration file, or

```
make linux-update-defconfig
```
to save a slimmed down configuration file with only changes from default values.

This procedure is not automatic, and one of the two last steps needs to be repeated after changing the Linux kernel configuration for those changes to survive a make clean.

Other packages with their own *pkgname*-xconfiguration target (or similar) can be affected in the same way. See the section on "Storing the configuration of other components" in the regular Buildroot manual for details.

#### <span id="page-8-3"></span>**4.3. Setting up external Linux kernel source directory**

When Buildroot is configured to build the kernel, as is the case in our default configurations, the kernel source code is downloaded and patched. This is fine when not having any needs to change any Linux kernel source code. When actively doing kernel development it is better to set the kernel source in an external (to Buildroot) directory and configure Buildroot to use that.

The LEON Linux kernel releases can be downloaded as separate packages and set up a git work directory with the LEON Linux kernel as a git branch. This can be more suitable as a kernel source setup for kernel development.

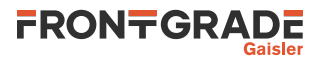

For NOEL, the patches under board/gaisler/noel-common/patches/linux/VER where VER is the base kernel version, is the canonical source for our Linux kernel patches for NOEL. the kernel can be cloned from official sources and those paches can be applied on top of the corresponding upstream kernel version.

When the kernel sources has been set up externally, create a  $local$ .mk, in the same directory as the Buildroot .config file, containing

LINUX\_OVERRIDE\_SRCDIR = /path/to/linux-src

filling in the path to the checked Linux kernel source tree. This will make Buildroot use these source files instead, by syncing the sources to its build directory and. To rebuild after a kernel source code change, do

make linux-rebuild all

to make sure that both the sources are synced properly and that the entire build chain is triggered.

Note that the caveats in [Section 4.2](#page-8-2) still applies when using external sources. See the "Using Buildroot during development" section in the regular Buildroot manual for more details on setup up external sources in general.

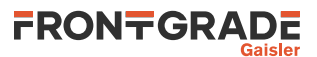

## <span id="page-10-0"></span>**5. Toolchains**

The regular Buildroot manual is the main source of information on the various options for toolchains under Buildroot. This chapter gives additional information on specific support from our side.

#### <span id="page-10-1"></span>**5.1. External Toolchains**

For both LEON and NOEL, in our Buildroot releases we support using the latest external toolchain released by us and have it automatically downloaded and used. Our default Buildroot configuration (defconfig) files are set up to use this by default. Although we make it possible to use and build other toolchains, this toolchain choice is our officially supported one.

A different version than the one that was the latest one at the time of the Buildroot release can be used via the normal external Buildroot configuration methods.

#### <span id="page-10-2"></span>**5.2. Buildroot-built toolchains**

Buildroot can be set up to build a toolchain from scratch. This is what the regular Buildroot manual calls internal toolchain. This is the Buildroot default when not using any of our default configurations.

For both LEON and NOEL, our Buildroot release makes is possible to build an internal toolchain with the same GCC and Glibc versions as our external toolchain, including our extra patches on top of the upstream versions they are based upon.

#### <span id="page-10-3"></span>**5.3. Architecture choices for LEON**

For LEON we support choosing between "leon3" and "leon5" as SPARC architecture variants in Buildroot. The former is suitable for LEON3 and LEON4, but also works fine with LEON5. The latter has instruction timing tuned to LEON5 specifically.

#### <span id="page-10-4"></span>**5.3.1. Errata workarounds for UT700**

When choosing "leon3" as architecture we also support enabling errata fixes for UT700. This can be done both using our external toolchain, or building a Buildroot-built toolchain when our specific GCC and Glibc versions are selected.

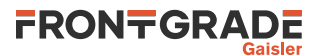

## <span id="page-11-0"></span>**6. Upgrading Buildroot**

#### <span id="page-11-1"></span>**6.1. Upgrading to a new Gaisler Buildroot release**

These are the basic steps for upgrading from an one Gaisler Buildroot release to another.

- Unpack the new Gaisler Buildroot release as per [Section 1.3](#page-2-3).
- Preserve your Linux kernel config as per [Section 4.2.](#page-8-2)
- Preserve other external configurations and additions. See the "Quick guide to storing your project-specific customizations" section in the regular Buildroot manual for details. Note that these guidelines suggests storing them in-tree, but it is also possible to store them out of tree with absolute paths.
- Copy the Buildroot .config configuration file to the new Buildroot base directory (or external output directory if using that).
- Copy over any user added in-tree files or directories referred to by the Buildroot .config to the new directory.
- Rebuild from the new installation.

#### <span id="page-11-2"></span>**6.2. Follow upstream stable branch**

This section gives some pointers on how to follow an upstream stable Buildroot branch instead of waiting for a new Gaisler Buildroot release from us. See [Section 6.1](#page-11-1) on how to preserve and move configurations from one Buildroot directory to the new one created by the procedure below.

The example below shows the procedure from the point of view of Gaisler Buildroot 2024.02-1.1 that is based upon upstream Buildroot release 2024.02.2. That the upstream release in this case is 2024.02.2 can be seen in the CHANGES changelog file in docs/prebuilt.

Check out the upstream Buildroot release that the Gaisler Buildroot release that you are using is based on, e.g.

```
git clone git://git.buildroot.net/buildroot
cd buildroot
git checkout -b branchname 2024.02.2
```
Create a git commit out of the Gaisler Buildroot release. Adjust path to archive as needed.

```
git checkout -b custom-gaisler-buildroot 2024.02.2
tar xf /tmp/gaisler-buildroot-2024.02-1.1.tar.bz2 --strip-components=1
sed -i '/export BR2_VERSION :=/ s/-.*$//' Makefile
git add *
git commit -m "Gaisler Buildroot 2024.02-1.1 additions"
```
Rebase upon the later upstream release, in this example 2024.02.3.

```
git rebase 2024.02.3
```
In case of rebase conflict, standard git procedures apply. Make sure to include the **sed** command above to avoid an otherwise highly probable rebase conflict.

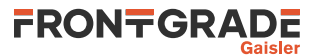

## <span id="page-12-0"></span>**7. Support**

For support contact the support team at support@gaisler.com.

When contacting support, please identify yourself in full, including company affiliation and site name and address. Please identify exactly what product that is used, specifying if it is an IP core (with full name of the library distribution archive file), component, software version, compiler version, operating system version, debug tool version, simulator tool version, board version, etc.

The support service is only for paying customers with a support contract.

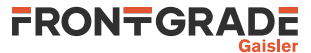

#### Frontgrade Gaisler AB

Kungsgatan 12 411 19 Göteborg Sweden <frontgrade.com/gaisler> sales@gaisler.com T: +46 31 7758650 F: +46 31 421407

Frontgrade Gaisler AB, reserves the right to make changes to any products and services described herein at any time without notice. Consult the company or an authorized sales representative to verify that the information in this document is current before using this product. The company does not assume any responsibility or liability arising out of the application or use of any product or service described herein, except as expressly agreed to in writing by the company; nor does the purchase, lease, or use of a product or service from the company convey a license under any patent rights, copyrights, trademark rights, or any other of the intellectual rights of the company or of third parties. All information is provided as is. There is no warranty that it is correct or suitable for any purpose, neither implicit nor explicit.

Copyright © 2024 Frontgrade Gaisler AB